## Configuring a Wireless Router

Revision Date: May 12th, 2016

Following the steps below you will be able to configure a wireless router for use in your dorm room. Please keep in mind not to share password information as the more connections on a router the slower the speed overall. The setup for the router will initially require two ethernet cables and to run the router after you will only require one.

1) Plug your wireless router power cord in and plug in the provided ethernet cable from the wall to the yellow port on the router.

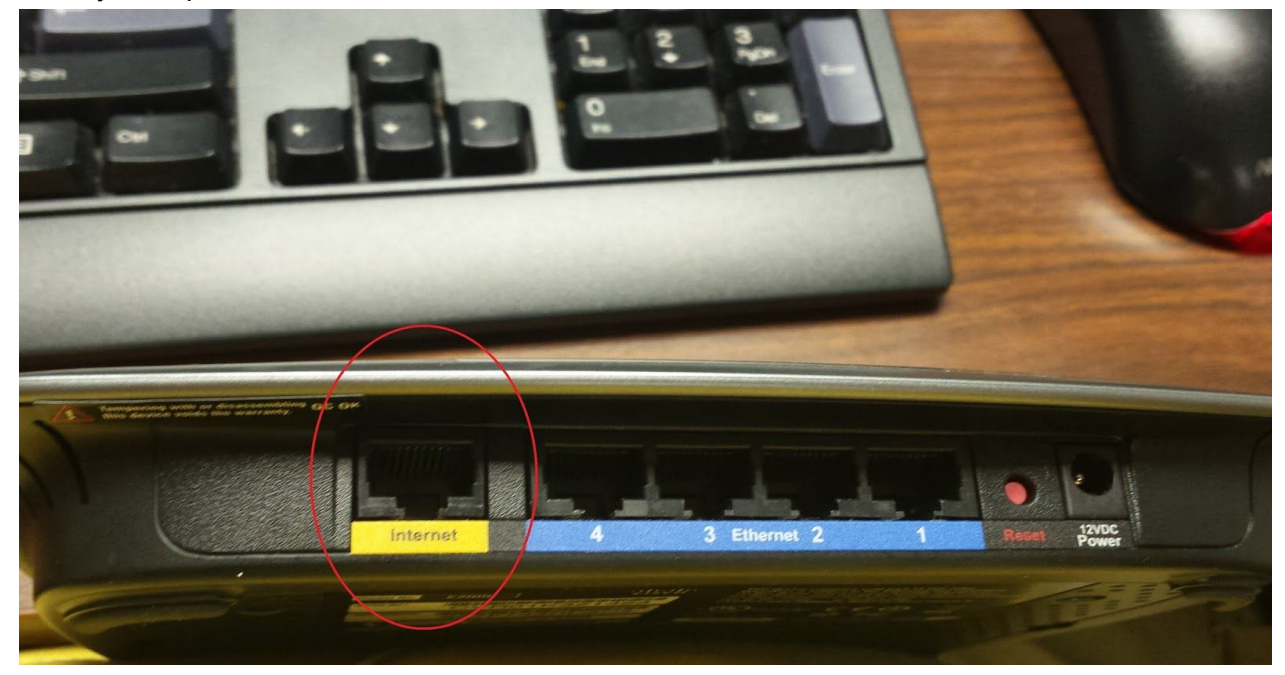

2) Plug in a second ethernet cord from one of the remaining four ports on the router to your computer.

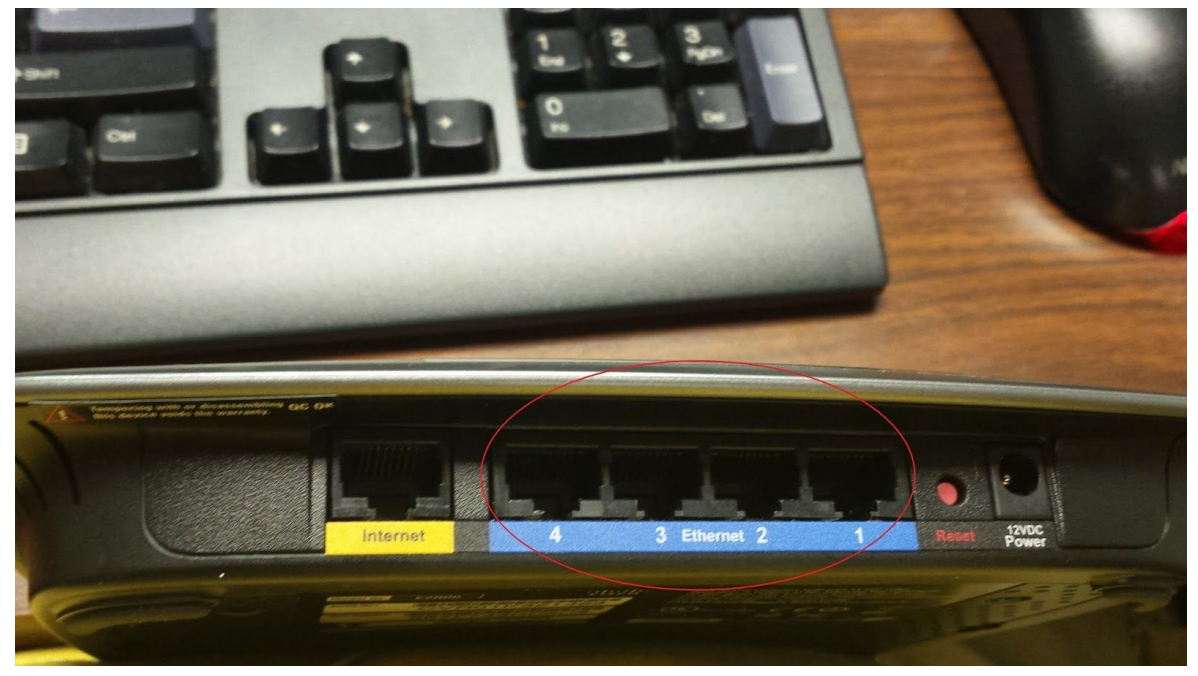

3) Navigate to 192.168.1.1(depending on the router it might be 192.168.2.1 or 192.168.0.1) inside an internet browser such as Internet Explorer or Google Chrome to get to the setup page.

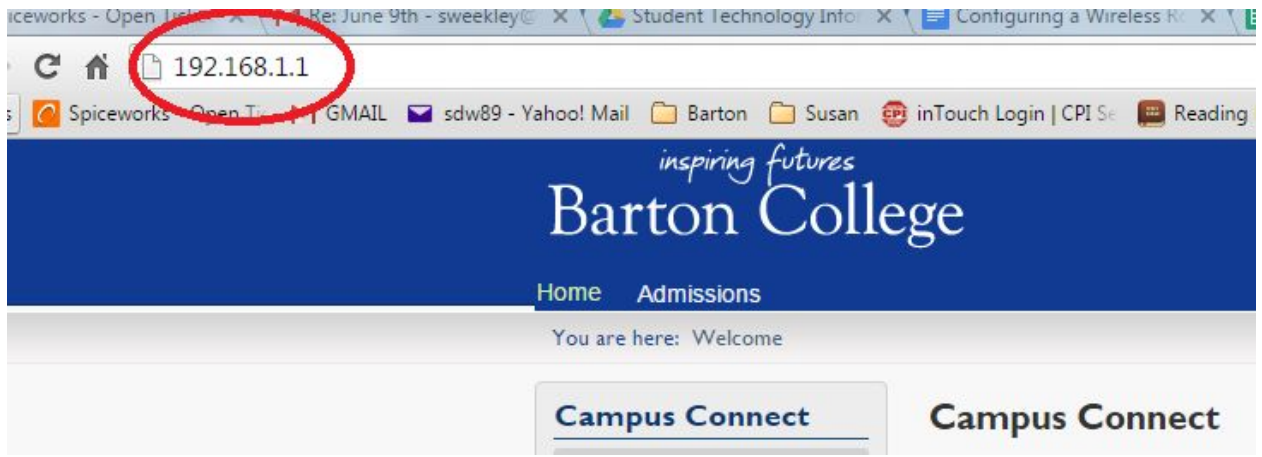

4) If you see a page requesting a login the username will be admin and the password may be just left blank(this is the standard for Netgears) otherwise the password is either admin or password.

5) If you see text indicating there is a firmware update anywhere on the page(look closely, usually it's near the top of the page) then do the firmware update before continuing.

6) Select the wireless tab and set the SSID name to your dorm and room number(ex. Hackney dorm room 210 will be named Hackney 210)

7) Select Wireless security and Enable if it is disabled, select WPA2 as the security method and set a password then hit apply and wait for the loading bar to finish.

8) Once the loading bar finishes unplug your computer from the router and test the wireless, if any complications arise bring the router to Technology Support.

Setting up a Linksys router:

Same general process as the Netgear router but if none of the addresses do not work try disconnecting the cable between your computer and the router and connecting wirelessly. Connecting wirelessly could prompt a little box that you can hit OK and provide the pin number found on the bottom of the router. The router will walk you through configuration which will allow you to set the SSID and password.